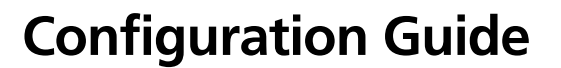

# **WDS Bridging and Antenna Installation**

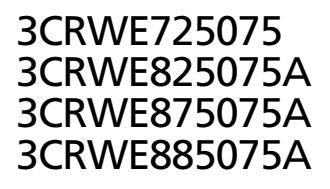

**3CO** 

The 3Com Access Point 7250/8250/8750/8850 supports WDS Bridging, which provides a flexible way to extend a wireless network. With WDS Bridging, you can increase your network to large, open locations where pulling wire is cost-prohibitive, restricted, or physically impossible.

This guide explains how to configure a WDS link between two 3Com access points, and describes some common installation scenarios for using WDS Bridging.

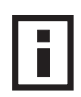

**NOTE**: For more information on the access points, including complete installation and configuration instructions, see the *Wireless LAN Access Points User Guide* included on the product CD in PDF format.

## **Understanding WDS Bridging Support**

A Distribution System (DS) is a network (typically a wired network) that interconnects separate access points into a single LAN. With WDS, the interconnection no longer needs to be physically wired. WDS uses the wireless medium to interconnect separate access points, thereby eliminating the cost and inconvenience that may hinder wire installations.

A WDS link can be used in a simple point-to-point link, a complex point-to-multipoint link, or a multilayer topology.

#### **Point-to-Point WDS Link**

The following example shows a point-to-point WDS link configured between two access points.

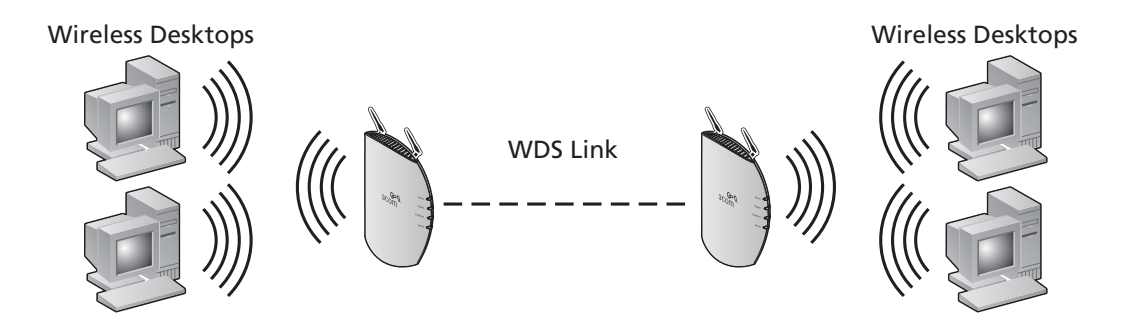

#### **Point-to-Multipoint WDS Link**

The following example shows point-to-multipoint WDS links configured between multiple access points.

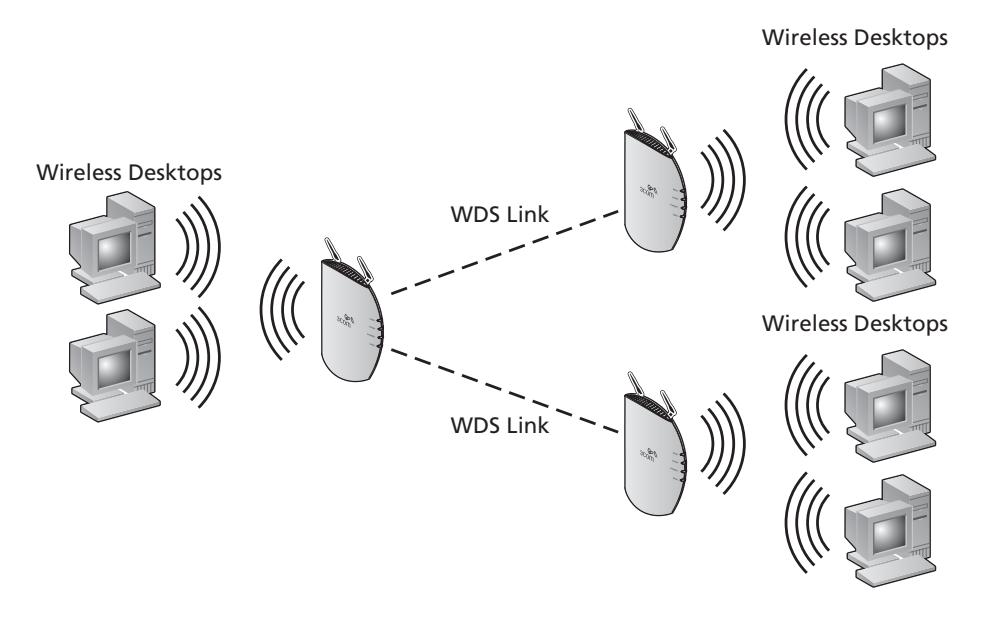

#### **WDS Security and Spanning Tree Support**

For added security, the AP 8250 supports AES encryption over the WDS link. Additionally, Spanning Tree Protocol (STP) support prevents loops from being formed on the network. For more information on these items, see the *Wireless LAN Access Points User Guide*.

## **Configuring WDS Bridging**

WDS Bridging can be configured in numerous ways. This section describes two common installation scenarios and the equipment required to complete the configurations:

- Remote building wireless access with the AP8850
- Remote building wireless access with the AP8250 and 802.11g Upgrade Kit

#### **Configuration Guidelines**

Before configuring the WDS settings, review the following guidelines:

- The WDS link can be set up between 3Com access points only.
- The pair of access points to be configured with a WDS link must be set to the same radio channel and SSID, and the link must be set up between 802.11a radios or 802.11g radios (that is, 802.11a to 802.11a or 802.11g to 802.11g).
- The access points must be configured with security and standard access point settings before configuring the WDS link(s).
- A *Root Bridge* can have a maximum of six *Child Bridges* assigned to it.
- A *Child Bridge* can have a maximum of five *Child Bridges* assigned to it.

#### **Antenna Guidelines**

The 802.11a and 802.11g radios can be used with the following antennas in a bridging application:

- 802.11a radio: 3CWE591, 3CWE598, 3CWE596
- 802.11g radio: 3CWE491, 3CWE495, 3CWE498

#### **Safety Guidelines**

Only a licensed electrician with expert knowledge of outdoor installation and weather proofing techniques should perform an outdoor installation. Professional network personnel should oversee the entire installation. The importance of this is paramount, for the sake of compliance with local building codes, regulatory issues, and for the safety of people and equipment.

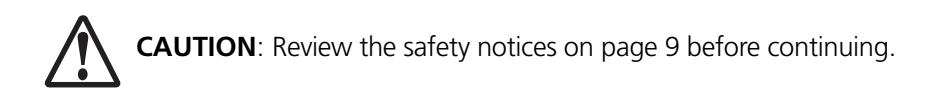

# **Remote Building Wireless Access with the AP8850**

This installation scenario describes one layer of bridging with one Root-Bridge and one Child Bridge. This scenario is common, for example, in schools or universities where students or professionals in remote buildings need secure, high-bandwidth wireless access.

In this configuration, an AP 8850 is installed and connected to the wired LAN and at each of the desired remote locations.

- The bridge at the center of the network is configured as the *Root Bridge* with an omnidirectional antenna.
- The remote bridges are configured as *Child Bridges* and use directional antennas, which are aimed at the Root Bridge antenna.

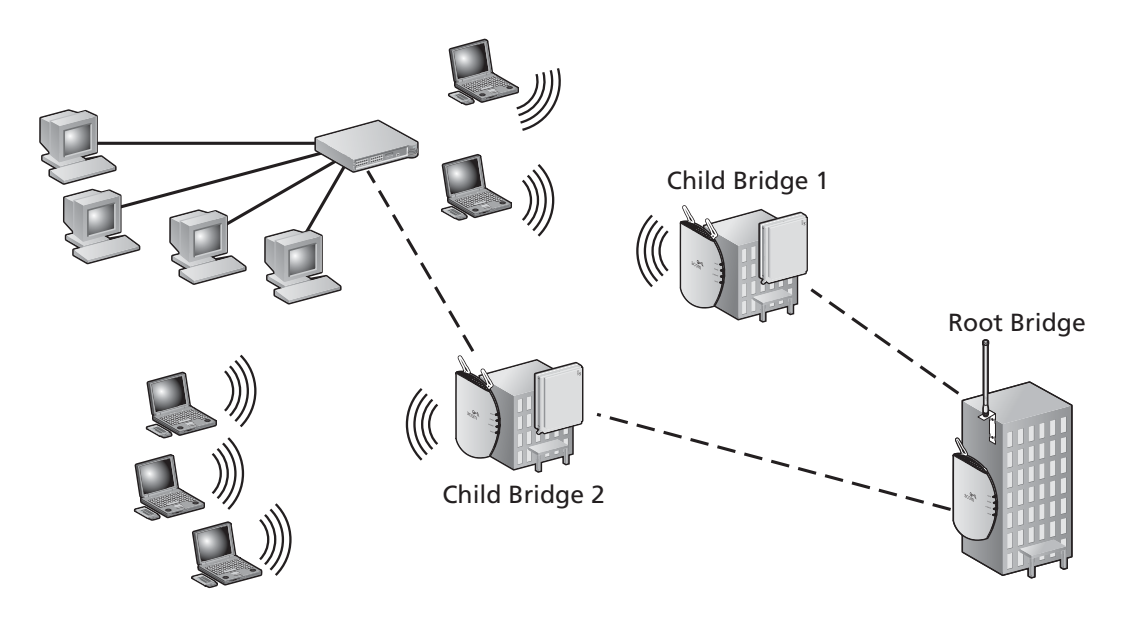

The 802.11g radio at the remote location can be configured with any security configuration desired, including open security or full WPA security with 802.1X client authentication and AES encryption.

#### **Required Products**

To use this configuration, you need the following products:

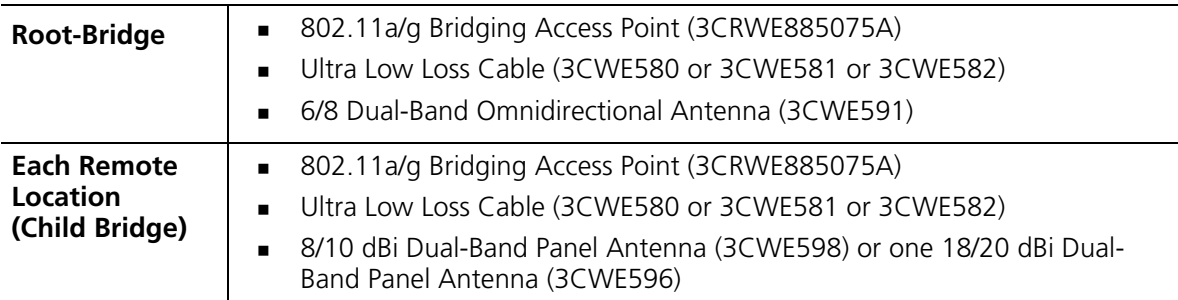

To set up the remote building wireless access:

## **1 Make sure the AP8850 access points are running the latest firmware.**

To use WDS Bridging, the access points must be running firmware version 3.0.14 or later. To download the latest firmware, go to the 3Com web site (www.3com.com).

### **2 Configure the access points with the same Radio and Encryption settings.**

Before physically installing the equipment, configure the access points with the same Radio and Encryption settings. This configuration is done by connecting to the Configuration Management System on the access points.

**Note:** For instructions on connecting to the Configuration Management System, see the *Wireless LAN Access Points User Guide*.

- **a** On the access point that is to be configured as the Root-Bridge, open the access point Configuration Management System and click *Advanced Setup*.
- **b** Open the Radio Settings page and set the following items:
	- Transmit antenna—set to the correct antenna port (usually port A, which is the port that is closest to the LEDs). The transmit antenna must be set to the same port that the antenna cable is connected to.
	- Radio Channel—disable the auto channel selection and set the desired radio channel setting (for example, set the Radio Channel to 152).
	- SSID—set the desired SSID name (for example, set the SSID name to *A Bridge)*.
- **c** When finished, click *Apply*.
- **d** Open the Security page for the A radio and set the following items:
	- **Enable Encryption, choose AES as the Cypher Mode, choose WPA Pre-shared Key as** the Key Management, select Alpha Numeric as the Key Type, and enter a password for the Pre-Shared Key (between 8 and 63 characters; for example, 3ComBridge).
- **e** When finished, click *Apply*.
- **f** Repeat steps a–e on the Child Bridge A radio.

After the Radio and Encryption settings are set, the access points are ready for the WDS link configuration.

## **3 Configure the access points to establish the WDS link.**

- **a** On the access point that is to be configured as the Root-Bridge, open the access point Configuration Management System and click *Advanced Setup*.
	- Open the WDS/STP Settings page and set the 802.11a radio to *Root-Bridge* mode. Click the *Scan for WDS Link* button. Highlight the access point that you want to link to as the Child Bridge, copy the MAC address into the Bridge field, and then click *Apply*.
- **b** On the access point that is to be configured as the Child Bridge, open the access point Configuration Management System and click *Advanced Setup*.
	- Open the WDS/STP Settings page and configure the 802.11a radio to *Bridge* mode.
	- Click the *Scan for WDS Link* button. Highlight the access point you configured as the Root-Bridge, copy the MAC address into the Parent Bridge field, and then click *Apply*.
- **c** Reboot the access points.
- **d** On the Child Bridge, open the Configuration Management System, click *Advanced Setup*, *Status*, and then *AP Status*. Verify the WDS link is active.

After the WDS link is active, the access points are ready for physical installation.

#### **4 Install the Root-Bridge.**

The Root-Bridge is installed in the main building that has the physical LAN link.

- **a** Connect the Root-Bridge to the wired LAN.
- **b** Connect the external 3CWE591 antenna to the SMA connector that is closest to the LEDs on the access point using the 3CWE580 cable.
- **c** Mount the antenna in an area that has a direct "line of sight" from the Root-Bridge to the Child Bridge.

## **5 Install the Child Bridge.**

The Child Bridge is installed in the remote building where you want to gain wireless network access.

- **a** Connect the external 3CWE596 antenna to the access point using the 3CWE580 cable.
- **b** Mount the antenna and aim it toward the Root-Bridge antenna.

**Note:** For best performance, make sure the antennas are mounted at approximately the same height.

**c** Plug in the access point and verify the WDS link is active.

To verify the WDS link, access the Configuration Management System and select *Advanced Setup*, *Status*, *AP Status*.

**d** Configure the 802.11g radio for local access point service.

The Child Bridge now has a secure wireless connection to the network.

**e** Connect to the network via the access point to verify the connection.

## **Remote Building Wireless Access with the AP8250 and 802.11g Upgrade Kit**

This installation scenario describes one layer of bridging with one Root-Bridge and one Child Bridge. This scenario is common, for example, in schools or universities where students or professionals in remote buildings need secure, high-bandwidth 802.11b or 802.11g access to the network.

In this configuration, an AP8250 or AP7250 is placed on the network and an AP8250 with the 802.11g Upgrade Kit is placed at each of the desired remote locations.

- The access point at the center of the network is configured as the *Root Bridge* with an omnidirectional antenna.
- The remote bridges are configured as *Child Bridges* and use an 8 dBi directional antenna (3CWE495), which is aimed at the Root-Bridge.

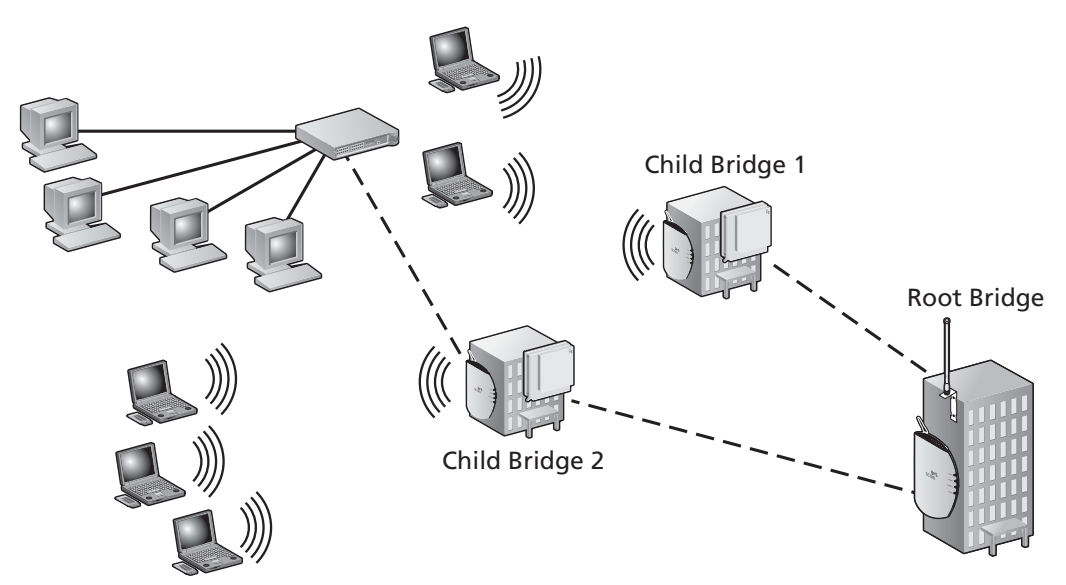

Because the WDS radio and the local access point radio are operating in approximately the same frequency range, the following guidelines must be followed for successful installation:

- The WDS link should be configured on Channel 2 or Channel 10.
- The access point radio should be configured on the other Channel (for AP8250 and AP8750 only).
- The directional antenna for the WDS link must be located at least three feet from the AP8250 and aimed away from the AP8250.
- The radio that is using the external antenna must be configured to transmit from the appropriate antenna connector (this is configured on the Radio Settings page in the Configuration Management System).

#### **Required Products**

To use this configuration, you need the following products:

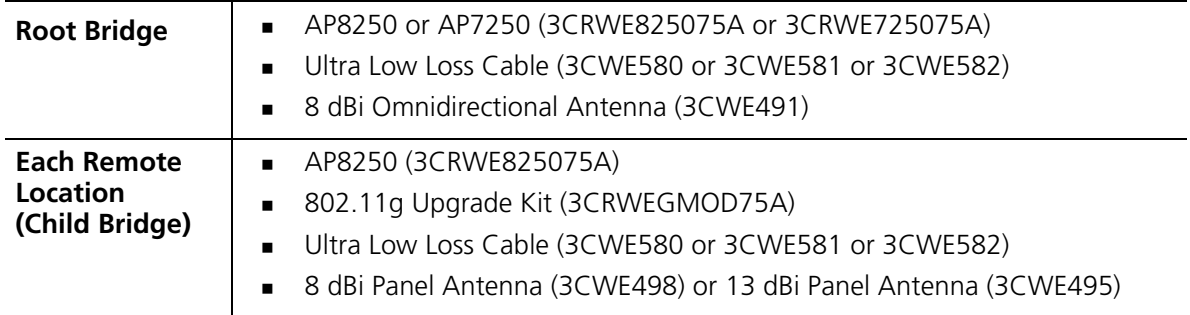

## **1 Make sure the AP8250 access points are running the latest firmware.**

To use WDS Bridging, the access points must be running firmware version 3.1.0 or later. To download the latest firmware, go to the 3Com web site (www.3com.com).

## **2 Configure the access points with the same Radio and Encryption settings.**

Before physically installing the equipment, configure the access points with the same Radio and Encryption settings. This configuration is done by connecting to the Configuration Management System on the access point.

**Note:** For instructions on connecting to the Configuration Management System, see the *Wireless LAN Access Points User Guide*.

- **a** On the access point that is to be configured as the Root-Bridge, open the access point Configuration Management System and click *Advanced Setup*.
- **b** Open the Radio Settings page and set the following items:
	- Transmit antenna—set to the correct antenna port (usually port A, which is the port that is closest to the LEDs). The transmit antenna must be set to the same port that the antenna cable is connected to.
	- Radio Channel—disable the auto channel section, and set the desired radio channel settings (for example, set the Radio Channel to 6).
	- SSID—set the desired SSID name (for example, set the SSID name to *G Bridge)*.
- **c** When finished, click *Apply*.
- **d** Open the Security page for the G radio and set the following items:
	- **E** Enable Encryption, choose AES as the Cypher Mode, choose WPA Pre-shared Key as the Key Management, select Alpha Numeric as the Key Type, and enter a password for the Pre-shared key (between 8 and 63 characters; for example, 3ComBridge). Repeat steps on the Child Bridge G Radio.
- **e** When finished, click *Apply*.
- **f** Repeat steps a–e on the access point that is to be configured as the Child Bridge.

#### **3 Configure the access points to establish the WDS link.**

- **a** On the access point that is to be configured as the Root-Bridge, open the access point Configuration Management System and click *Advanced Setup*.
	- Open the WDS/STP Settings page and set the 802.11g radio to *Root-Bridge* mode. Click the *Scan for WDS Link* button. Highlight the access point that you want to link to as the Child Bridge, copy the MAC address into the Child Bridge field, and then click *Apply*.
- **b** On the access point that is to be configured as the Child Bridge, open the access point Configuration Management System and click *Advanced Setup*.
	- Open the WDS/STP Settings page and configure the 802.11a radio to *Bridge* mode.
	- Click the *Scan for WDS Link* button. Highlight the access point you configured as the Root-Bridge, copy the MAC address into the Parent Bridge field, and then click *Apply*.
- **c** Reboot the access points.
- **d** On the Child Bridge, open the Configuration Management System, click *Advanced Setup*, *Status*, and then *AP Status*. Verify the WDS link is active.

After the WDS link is active, the access points are ready for physical installation.

## **4 Install the Root-Bridge.**

The Root-Bridge is installed in the main building that has the physical LAN link.

- **a** Connect the Root-Bridge to the wired LAN.
- **b** Connect the external 3CWE491 antenna to the SMA connector that is closest to the LEDs on the access point using the 3CWE580 cable.
- **c** Mount the antenna in an area that has a direct "line of sight" from the Root-Bridge to the Child Bridge.

## **5 Install the Child Bridge.**

The Child Bridge is installed in the remote building where you want to gain wireless network access.

- **a** Connect the external 3CWE596 antenna to the access point using the 3CWE580 cable.
- **b** Mount the antenna and aim it toward the Root-Bridge antenna.

**Note:** For best performance, make sure the antennas are mounted at approximately the same height.

- **c** Plug in the access point and verify the WDS link is active. To verify the WDS link, access the Configuration Management System and select *Advanced Setup*, *Status*, *AP Status*.
- **d** Configure the 802.11g radio for local access point service. The Child Bridge now has a secure wireless connection to the network.
- **e** Connect to the network via the access point to verify the connection.

# **Safety Notices**

This equipment must be installed in compliance with local and national building codes, regulatory restrictions, and FCC rules. For the safety of people and equipment, only professional network personnel should install the equipment, cables, and antennas.

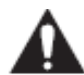

**WARNING**: Do not install the antennas near overhead power lines, electric light or power circuits, or where it can come into contact with such circuits. Provide ten feet or more clearance between the antenna and such power lines or circuits. Do not install the bridge flush with the rooftop or wall. When installing the bridge, do not come into contact with such circuits, which can cause serious injury or death. Follow local and national codes for proper installation and grounding of antennas.

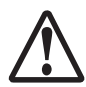

**CAUTION**: To comply with FCC radio frequency (RF) exposure limits, antennas should be located at least two meters (six feet) or more from the bodies of all persons.

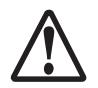

**CAUTION**: Do not install the bridge or connect and disconnect cables during periods of lightning activity.

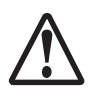

**CAUTION**: To avoid possible injury or damage to equipment, you must use either the provided power supply or IEEE 802.3af compliant power supply equipment that is safety certified according to UL, CSA, IEC, or other applicable national or international safety requirements for the country of use. All references to power supply in this document refer to equipment meeting these requirements.

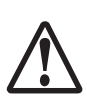

**CAUTION**: It is the responsibility of the installer to ensure that the power over Ethernet (POE) power supply is properly connected. Connection to any other device, such as a standard Ethernet card or another POE supply, may result in permanent damage to equipment, electric shock, or fire. Refer to the installation instructions for proper installation.

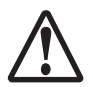

**CAUTION**: The 3Com power supply (part number 61-0107-000) input relies on a 16A rated building fuse or circuit protector for short circuit protection of the line to neutral conductors.

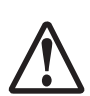

**CAUTION**: If the antenna is installed outside, you need to use a lightning arrestor. 3Com recommends the Huber Suhner lightning protector, item number 22652538. For more information on this product, go to http://products.hubersuhner.com.

A lightning arrestor will not prevent damage from direct lightning strikes. It is extremely important to ensure that the bridge is installed at least 1 meter (3 feet) below the top of the grounded pole or mast.

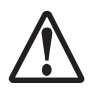

**CAUTION**: Minimize damage from direct lightning strikes by mounting the antenna at least 1 Meter (3 feet) below the top of the mast.

Copyright © 2005 3Com Corporation. All rights reserved. 3Com, and the 3Com Logo are registered trademarks of 3Com Corporation. All other company and product names may be trademarks of the respective companies with which they are associated.

Part No. DIA72507-5AAA01 Published March 2005